#### **Unix Lab**

## Experiment no. 5: To work with vi editor.

#### Content:

What is the VI editor?

The VI editor is the most popular and classic text editor in the Linux family. Below, are some reasons which make it a widely used editor.

- 1) It is available in almost all Linux Distributions
- 2) It works the same across different platforms and Distributions
- 3) It is user-friendly. Hence, millions of Linux users love it and use it for their editing needs

Nowadays, there are advanced versions of the vi editor available, and the most popular one is VIM which is Vi Improved. Some of the other ones are Elvis, Nvi, Nano, and Vile. It is wise to learn vi because it is feature-rich and offers endless possibilities to edit a file. To work on VI editor, you need to understand its operation modes, i.e. command mode and insertion mode.

To start vi editor, type vi fileName

~ indiactes unused line.

press *i* to write some text from cursor and then press *escape* to stop inserting text. Now write *:wq* to save file and quit. Now write *cat fileName* to view content.

| Key(s)     | Use                                                      |
|------------|----------------------------------------------------------|
| i          | Insert at cursor                                         |
| а          | Write after cursor                                       |
| Α          | Write at end of line                                     |
| ESC        | Stop inserting text                                      |
| u          | Undo last change                                         |
| U          | Undo last change of entire line                          |
| 0          | Open a new line in insert mode                           |
| dd         | Delete a line                                            |
| 3dd        | Delete 3 lines                                           |
| D          | Delete contents of line after cursor                     |
| С          | Delete contents of line after cursor and insert new text |
| dw         | Delete a word                                            |
| 4dw        | Delete 4 words                                           |
| CW         | Change a word                                            |
| Х          | Delete character at cursor                               |
| R          | Overwrite characters from cursor onward                  |
| ~          | Change case of individual character                      |
| Arrow keys | For navigation                                           |
| Shift + zz | Save the file and quit                                   |
| :w         | Save the file but keep it open                           |
| :q         | Quit without saving                                      |
| :wq        | Save and quit                                            |

### Run of above commands:

[root@localhost ~]# vi testFile this is text of file.

. .

\_

~

~

~

~

~

~

~

# Unix Lab Experiment no. 5: To work with vi editor.

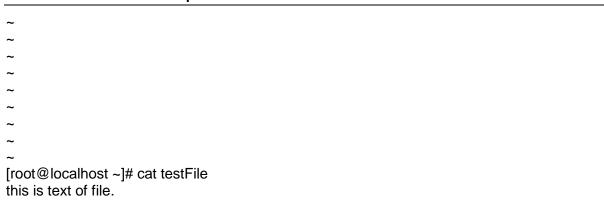